#### **hoopla for Kids**

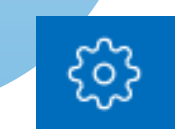

- To switch the hoopla app to Kids Mode, select the gear-shaped settings icon on the top of the screen and switch Kids Mode to on
- Kids Mode features content geared toward patrons ages 12 and under
- When Kids Mode is on, all content within the app will be oriented to those 12 and under
- To shut Kids Mode off, return to your hoopla settings via the gear icon, and switch Kids Mode to off

#### *(781)-334-5411 or (781)-334-6404*

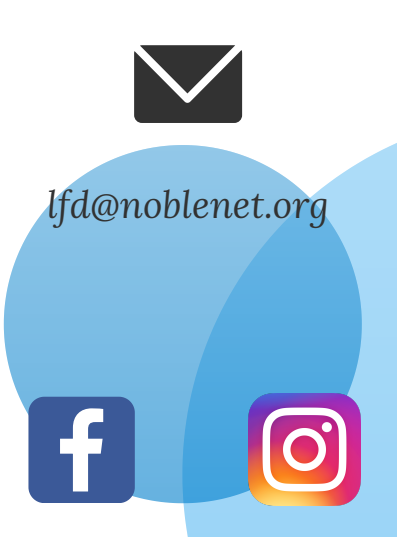

Lynnfield Public Library 18 Summer Street Lynnfield, MA. 01940

www.lynnfieldlibrary.org

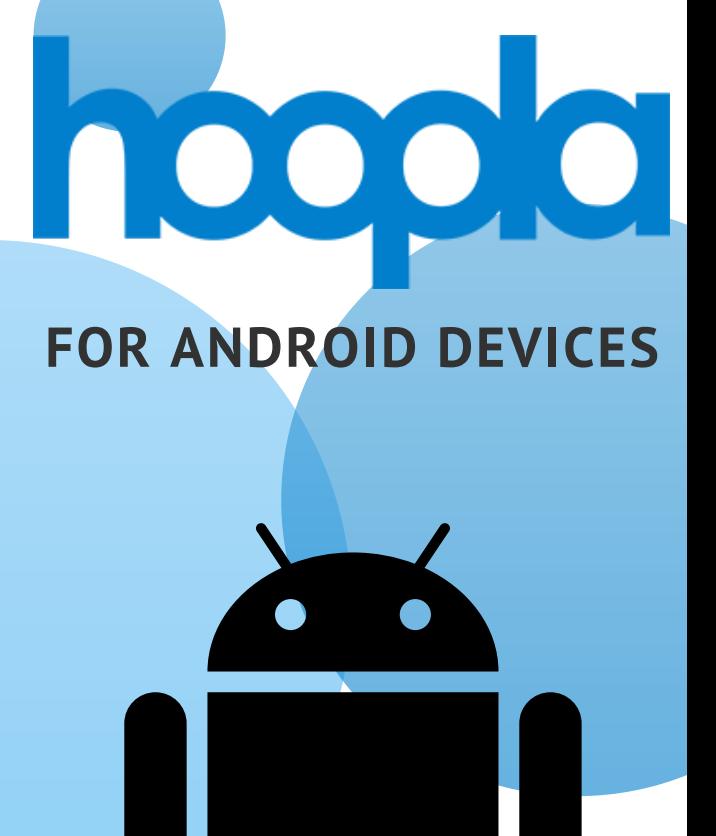

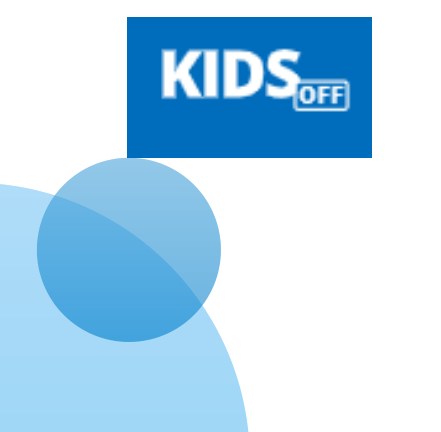

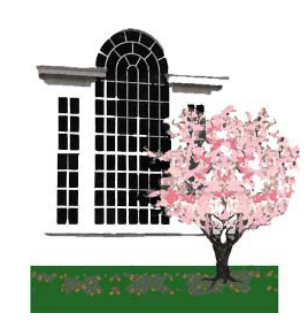

# **LYNNFIELD PUBLIC LIBRARY**

## **What is hoopla?**

hoopla is a digital media service through which you may access and enjoy nearly half a million titles, from six different formats:

- Movies
- TV Shows
- **Music Albums**
- eAudiobooks
- $\bullet$  eBooks
- Comics/Graphic Novels

With hoopla, there are no hold lists - everyone can access everything all the time!

### **How to Create Your Account**

- To download the free hoopla app, begin by tapping on the Google Play store icon
- Type "hoopla" in the search bar to locate and download the hoopla digital
- Once downloaded, tap "open" to begin using the hoopla app

\*Please note that hoopla at the Lynnfield Public Library is only available to Lynnfield patrons with library card barcodes starting with the digits "21384"

- To create an account, select "Sign Up"
- When creating an account, tap or search for your library
- Select "Lynnfield Public Library"
- Enter your e-mail address and a password of your choosing. This log-in information is what you will use to access your hoopla account
- Enter your library barcode number and PIN # (if you do not have a PIN #, please contact the library)
- Following sign-up, you can start borrowing!

# **Checkout an Item**

- The first time you use the app you will be prompted to start browsing video, music, or books. Tap whichever category you are interested in or tap on the magnifying glass on the bottom right hand corner of the screen to search for a specific title
- When you find a title you want to borrow, tap on the cover for more info, then tap on the blue "borrow" button
- To download an item directly to your Android device for offline viewing, select "download to your device"
- You can borrow up to **6 items per month.**  On the first of every month, your borrows reset

### **More about hoopla**

#### **Lending Periods:**

- Movies 3 days
- TV episodes 3 days
- Music albums 7 days
- eAudiobooks 21 days
- $\bullet$  eBooks 21 days
- Comics/graphic novels 21 days

With hoopla, there are no fines. Items return themselves at the end of the lending period

There are also no holds. Content is unlimited so there are no wait times to borrow items.

On the app, borrowed content can be temporarily downloaded for offline use so you can stream videos without Wi-Fi or data

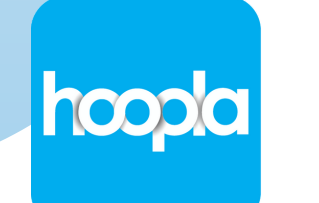